## **Configuring Load Balancing and Failover Using a Mikrotik Router on RT RW NET (Case Study: Dusun Klatakan Dayurejo)**

# **Konfigurasi Load Balancing dan Failover Menggunakan Router Mikrotik Pada RT RW NET (Studi Kasus : Dusun Klatakan Dayurejo)**

Muhammad Muzayyin, Arif Senja Fitrani [{muhammadmuzayyin69@gmail.com,](mailto:muhammadmuzayyin69@gmail.com) [arifsenjafitrani@umsida.ac.id}](mailto:arifsenjafitrani@umsida.ac.id2)

Program Studi Informatika, Fakultas Sains dan Teknologi, Universitas Muhammadiyah Sidoarjo

*Abstract. The internet is something that is absolutely needed by every human being, as a result network administrators will implement various alternatives to meet user needs. The administrator will add an ISP line to be able to use the internet smoothly and easily. In fact, administrators often use an ISP's gateway line. This causes traffic inequality on the network when the number of users connected to the ISP line is much more. In the implementation of this final project, a load balancing and connection was made using 2 ISPs. The method used is the load balancing and failover method which is implemented using a mikrotik routerboard on the RT RW NET Dusun Klatakan network. With these two methods, all requests are based on the client that will enter the router that has been configured using the previous load balancing and failover method, so that the router will set the path based on the client through ISP 1 or ISP 2 in order to be able to back up each other's internet connections. The test results show the occurrence of equal access to access in a balanced way, so that there is no overload at one ISP.*

*Keywords - Konfiguration; Load Balancing and Failover; Network* 

*Abstrak. Internet adalah suatu hal yang mutlak dibutuhkan setiap manusia, sebagai akibatnya administrator jaringan akan menerapkan berbagai alternative guna mencukupi kebutuhan pengguna. Administrator akan menambahkan line ISP guna mampu memakai internet dengan lancar dan mudah. Pada kenyataan administrator tak jarang lagi memakai satu gateway line ISP. Hal ini menyebabkan ketimpangan trafik pada jaringan ketika jumlah pengguna yang terhubung pada line ISP jauh lebih banyak. Pada implementasi tugas akhir ini dibuat suatu penyeimbangan beban dan koneksi menggunakan 2 ISP. Metode yang digunakan yakni metode load balancing and failover yang diimplementasikan menggunakan routerboard mikrotik pada jaringan RT RW NET Dusun Klatakan. Dengan kedua metode tersebut, semua request berdasarkan client yang akan masuk pad router yang telah di konfigurasi mengugunakan metode load balancing and failover terdahulu, guna pada router akan terjadi pengaturan jalur berdasarkan client melalui ISP 1 atau ISP 2 guna mampu saling membackup koneksi internet. hasil pengujian menunjukkan terjadinya pemerataan akses akses secara seimbang, agar tidak terjadinya overload pada salah satu ISP.*

*Kata Kunci - Konfigurasi; Penyeimbangan beban dan backup jaringan; Jaringan*

#### **I. PENDAHULUAN**

Load balancing adalah teknik untuk mendistribusukan beban trafik pada dua atau lebih jalur koneksi secara seimbang, agar trafik dapat berjalan secara optimal, memperkecil waktu tanggap dan menghindari overload pada salah satu jalur koneksi.

Pengguna internet saat ini semakin banyak, karena semakin meningkatnya teknologi yang menimbulkan masyarakat banyakmenggunakan jaringan untuk mengakses suatu sistem secara bersamaan sehingga load balancing dan failover ini dibuat untuk membagi rata koneksi internet ke client. Load balancing ini di praktekkan dengan failover dan management bandwidth agar berfungsi untuk membackup koneksi internet dari setiap ISP dan management bandwidth berfungsi untuk memanagement berapa koneksi yang akan di dapatkan oleh client. Sehingga load balancing, failover dan management bandwidth dapat dipraktekkan secara bersamaan.

Sehubungan dengan kondisi tersebut, maka muncul gagasan untuk membuat suatu pengembangan jaringan mikrotik menggunakan konfigurasi load balancing and failover, khususnya yang menyangkut terjadinya overload pada jalur koneksi. Oleh karena itu, solusi yang dapat dikembangkan yaitu penggunaan sebuah konfigurasi load balancing and failover menggunakan router mikrotik pada RTRWNET. Penerapan jaringan ini mengurangi terjadinya trafik, sehingga jaringan ini sangat membantu meringankan beban dari server.

### **II. METODE**

#### **A. Mutithomed gateway**

Multihoming adalah suatu teknik untuk meningkatkan kehandalan internet connection dalam membagi IP jaringan. Gateway adalah sebuah perangkat yang digunakan untuk menghubungkan satu jaringan komputer dengan satu atau lebih jaringan komputer yang menggunakan protokol komunikasi yang berbeda, sehingga informasi dari satu jaringan komputer dapat diberikan kepada jaringan komputer lain yang protokolnya berbeda [1].

Ketika sebuah host melakukan seperti hal di atas dan mulai meneruskan paket data maka host itu berperan seperti sebuah internet gateway dan terlihat sebagai sebuah gateway. Kemudian gateway meneruskan paket data diantara jaringan komputer publik dan private. Host yang menjadi gateway tersambung kedua atau beberapa jaringan ISP maka disebut Multihomed Gateway. Banyak cara yang biasa digunakan dalam multihomed gateway diantaranya adalah Load Balancing dan Failover [2].

#### **B. Load balancing**

Load balancing adalah sebuah metode pembagian beban trafik pada dua atau lebih WAN dengan tujuan optimasi bandwidth dan meminimalisir terjadinya bootleneck. Dalam studi multihomed gateway kali ini konsep load balancing yang digunakan adalah teknik subnetting yaitu membagi dua internet server protocol (ISP) yang masing-masing server memiliki bandwitdh yang berbeda [3].

Tujuan menggunakan load balancing pada studi kasus multihomed gateway ini adalah memisah jalur internet yang digunakan berdasarkan segmen yang dibuat pada jaringan client yaitu dengan memisah jaringan client menjadi beberapa sub jaringan client. ISP yang pertama merupakan server utama dan ISP yang kedua merupakan server cadangan, yang apabila server utama terjadi downtime atau mengalami gangguan maka secara otomatis akan beralih pada server kedua dan menjadi backup [4].

#### **C. Failover**

Definisi failover dalam istilah computer internetworking adalah kemampuan sebuah sistem untuk dapat berpindah secara manual maupun otomatis jika salah satu sistem mengalami kegagalan sehingga menjadi backup untuk sistem yang mengalami kegagalan [5].

#### **D. Mikrotik**

Mikrotik merupakan sistem operasi jaringan *(Operating System Network)* yang banyak digunakan oleh *Internet Service Provider* (ISP) untuk keperluan *firewall*. MikroTik menjadikan *router network* yang handal yang dilengkapi dengan berbagai fitur dan *tools*, baik untuk jaringan kabel maupun *wireless*. MikroTik OS juga merupakan OS berbasis Linux yang diperuntukkan sebagai *network router*, didesain untuk memberikan kemudahan bagi penggunanya [6].

Administrasinya biasa dilakukan melalui *Windows Application* (*Winbox*). Selain itu instalasi dapat dilakukan pada *Standard computer PC*. *PC* yang akan dijadikan *router* mikrotik tidak memerlukan *resource* yang tinggi untuk penggunaan standard, misalnya hanya sebagai *gateway* [7].

- Fasilitas pada mikrotik antara lain:
- 1. *Protocol routing* RIP, OSPF, BGP
- *2. Statefull firewall*
- *3. HotSpot for Plug-and-Play access*
- 4. *Remote winbox GUI* admin

#### **E. Bandwidth**

Bandwidth adalah lebar pita dalam transmisi data. Bandwidth dalam pengertian umum adalah ukuran kecepatan mengirimkan data dari satu host ke host yang lain dalam jaringan komputer. [8] Bandwidth juga didefinisikan sebagai daya tampung sebuah media transmisi agar dapat dilalui oleh paket data dalam jumlah tertentu pada satu ukuran waktu. Satuan dasar bandwidth dinyatakan dalam bit per second (bps). Berkaitan dengan perkembangan internet, bandwidth merupakan salah satu hal yang sangat penting keberadaannya. Ukuran bandwidth sangat menentukan suatu aplikasi atau layanan internet dapat berjalan dengan baik dari sebuah server ke client. Berdasarkan penggunaannya bandwidth digolongkan menjadi dua, yaitu:

- 1. Bandwidth downstream, yaitu bandwidth yang digunakan saat sebuah host melakukan proses download atau mengambil data dari internet.
- 2. Bandwidth upstream, yaitu bandwidth yang digunakan saat sebuah host melakukan proses upload atau menyimpan data ke internet.

#### **F. Metode penelitian**

Sistem yang dibangun merupakan konfigurasi load balancing dengan menggunakan metode Nth dan PCC menggunakan 2 koneksi internet dari dua koneksi provider yang berbeda. Dua buah koneksi internet tersebut berasal dari RT RW NET Dusun Klatakan dan provider Telkomsel. Sistem load balancing ini akan dipadukan dengan sistem failover untuk menangani jika terjadi putusnya (down) salah satu jalur koneksi internet yang sewaktu-waktu bisa

terjadi. Hal ini mengingat bahwa jaringan nirkabel lebih rentan terhadap interferensi dibandingkan jaringan nirkabel. Parameter yang digunakan utnuk mengukur keberhasilan load balancing yang digunakan perbandingan jumlah beban trafik koneksi dan jika terjadi pemutusan koneksi pada masing-masing ISP. [9]

#### **G. Ranvangan fisik**

Perancangan fisik merupakan perancangan sebuah struktur jaringan yang berhubungan dengan peralatan yang digunakan dan pembentukan sebuah topologi jaringan. Perancangan ini bertujuan untuk memudahkan kita dalam memahami struktur dan cara kerja *load balancing*. Selain itu juga berfungsi sebagai *troubleshooting* jaringan, apabila membangun sistem masih terdapat kesalahan yang membuat *load balancing* belum dapat berjalan dengan baik. [10]

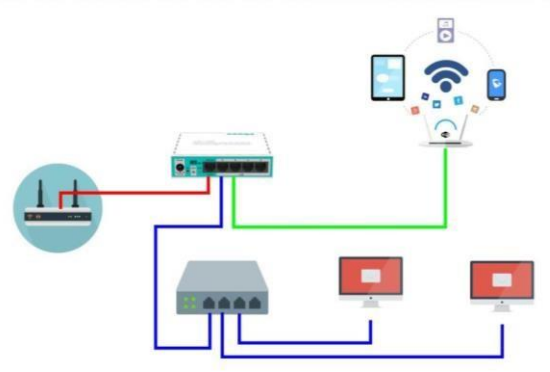

**Gambar 1.** Perancangan Fisik

Keterangan :

- 1. Mikrotik Port Internet / Ether 1 terhubung ke Modem Indihome
- 2. Mikrotik Ether 2 terhubung ke Switch HUB untuk dilanjutkan pada beberapa komputer.
- 3. Mikrotik Ether 3 terhubung ke Acces Point untuk terhubung untuk WIFI.

#### **H. Perancangan logic**

Berikut adalah tabel IP addres dari desain topologi jaringan yang telah dibuat diatas :

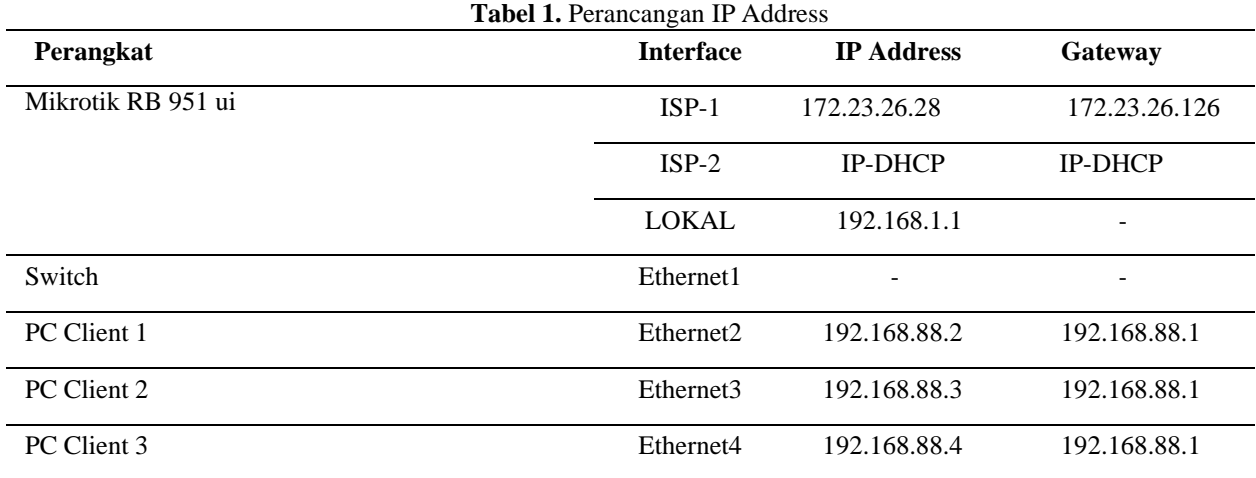

Berikut penjelasan *interface* yang ada pada sisi router sebagai berikut :

1.Interface ISP-1: *Interface* yang terkoneksi dengan jaringan internet LAN RTRW NET.

2.Interface ISP-2: *Interface* yang terkoneksi dengan jaringan yang menuju *gateway* ISP-2, yang berasaldari jaringan menggunakan Modem.

3.Interface Lokal : *Interface* yang terkoneksi dengan jaringan yang menghubungkan client dengan router.

#### **III. HASIL DAN PEMBAHASAN**

#### **A. Langkah-langkah Pengujian**

Pada tahapan ini, penulis akan melakukan beberapa pengujian kinerja *load balancing* pada masing-masing metode diantaranya adalah sebagai berikut:

*1.Availibility*

Jika terdapat server (ISP) yang mati, maka *load balancer* akan menghentikan *request* ke ISP tersebut dan mengalihkanke ISP yang lain. Pengujian ini dilakukan dengan memutuskan koneksi ke salahsatu server secara bergantian.

#### *2.Balance*

Penulis akan menguji kinerja masing-masing metode *load balancing* dalam hal penyetaraan beban pada masing-masing jalur koneksi, baik pada ISP-1 maupun ISP-2. Pengujian dilakukan dengan dua cara, yaitu:

- a. Dua PC client mengakses satu website atau situs yang sama, agar dapat dilihat pembagian jalur koneksinya. Apanila masing-masing PC client dapat mengakses website atau situs tersebut melalui jalur gateway yang berbeda dari masing-masing server, maka load balancing sudah berjalan dengan baik.
- b. Satu client mengakses website atau situs yang sama melalui dua browser yang berbeda. Apabila jalur koneksi yang dilewatkan oleh router sebagai load balncer berbeda antara kedua browser tersebut, maka load balancing sudah berjalan dengan baik.ini dan dari situs jurnal.

#### **B. Pengujian keseimbangan koneksi (Balance)**

Pada tahap ini penulis memonitoring sistem jaringan dengan menggunakan aplikasi atau tools yang ada pada winbox. Hasil dari monitoring dapat dilihat pada menu interface list. Berikut hasilnya:

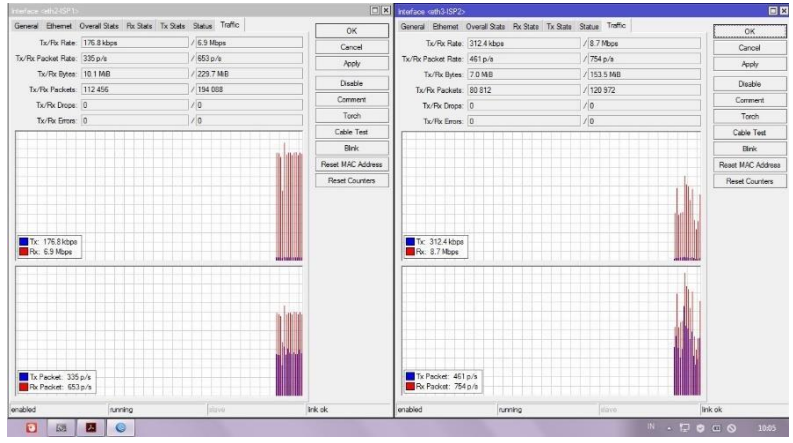

**Gambar 2.** *Grafik koneksi pada tiap gateway ISP (Nth Load balancing)*

Pada load balancing, besar paket antara ISP1 dan ISP2 ternyata tidak seimbang. Hal ini dikarenakan PCC hanya membagi beban berdasarkan koneksi yang terjadi bukan dari besar paket. Hal ini menyebabkan tiap koneksi akan melakukan pengiriman paket yang memiliki besar yang berbeda-beda sehingga menyebabkan ketidak seimbangan besar paket yang dilewatkan padamasing-masing interface. Berikut ini adalah hasil monitoring besar paket yang dilewatkan pada masing-masing gateway:

Procedia of Engineering and Life Science Vol. 2. No. 2 June 2022 Seminar Nasional & Call Paper Fakultas Sains dan Teknologi (SENASAINS 4th) Universitas Muhammadiyah Sidoarjo

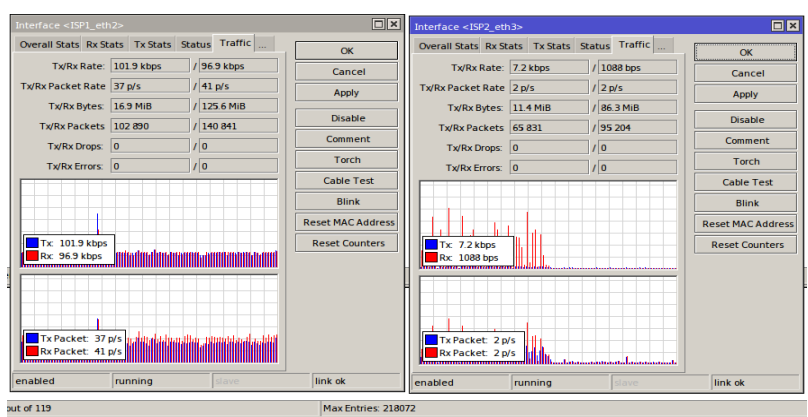

**Gambar 3.** Grafik koneksi tiap gateway ISP (PCC load balancing)

Dari kedua grafik koneksi diatas, juga terlihat bahwa besar bandwidth antar kedua ISP yang telah di load balancing masih menunjukkan perbedaan yang signifikan. Hal ini dikarenakan ISP 1 yang menggunakan LAN internet memiliki bandwidth lebih besar dari ISP 2. Berikut adalah perbedaan besar bandwidth antara ISP 1 dan ISP 2 dilihat menggunakan situs penguji bandwidth :

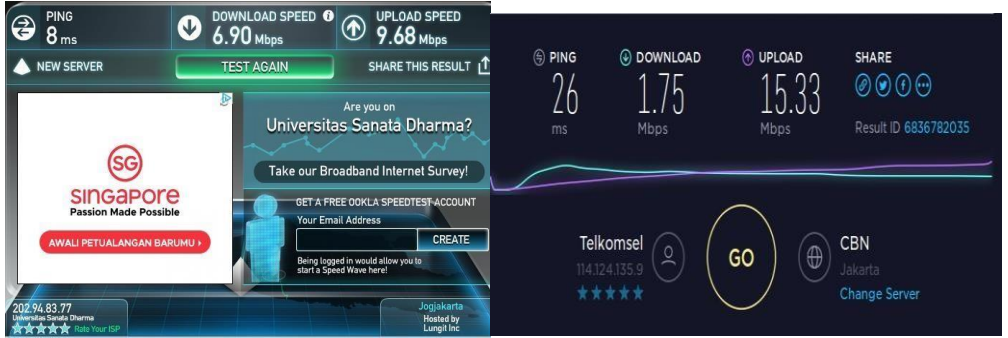

**Gambar 4.** Hasil pengujian Bandwidth ISP1 dan ISP2

Untuk membuktikan bahwa sistem load balancing ini sudah benar-benar balance, penulis menggunakan cara pertama untuk mengujinya. Penulis menggunakan PC client2 untuk mengakses situs www.youtube.com dengan memakai 2 aplikasi browsing yang berbeda. Penulis mengakses menggunakan aplikasi Mozila firefox dan Google Chrome yang ada di PC client2. Berikut adalah hasil dari pengujian yang telah dilakukan untuk membuktikan bahwa sistem sudah bekerja secara seimbang:

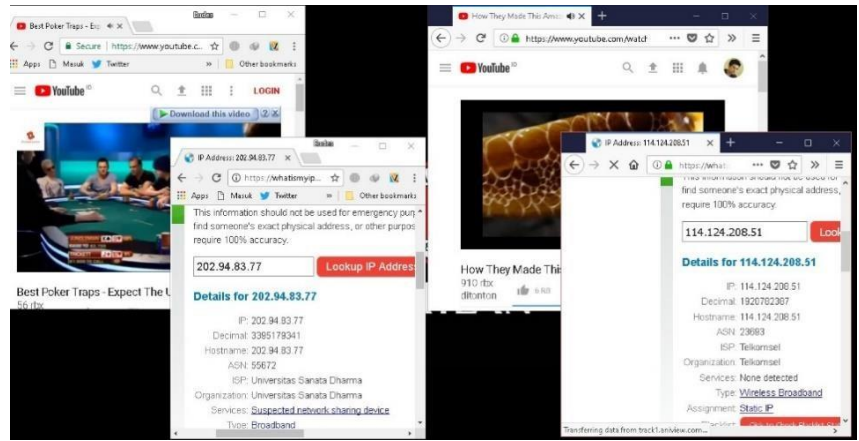

**Gambar 5.** Pengujian Balance di kedua metode load balancing

#### **C. Pengujian Failover**

Pada tahap ini penulis melakukan pengujian pada masing-masing load balancing, baik pada load balancing Nth maupun pada load balancing PCC, untuk mengetahui performansi failover dari sistem yang sedang dibangun. [10]

## Procedia of Engineering and Life Science Vol. 2. No. 2 June 2022 Seminar Nasional & Call Paper Fakultas Sains dan Teknologi (SENASAINS 4th) Universitas Muhammadiyah Sidoarjo

Fungsi dari failover sendiri adalah untuk mengatasi terjadinya pemutusan atau disconnection dari salah satu ISP. Dengan failover ini, jika salah satu dari setiap jalur koneksi ISP terputus, sistem masih memiliki cadangan.

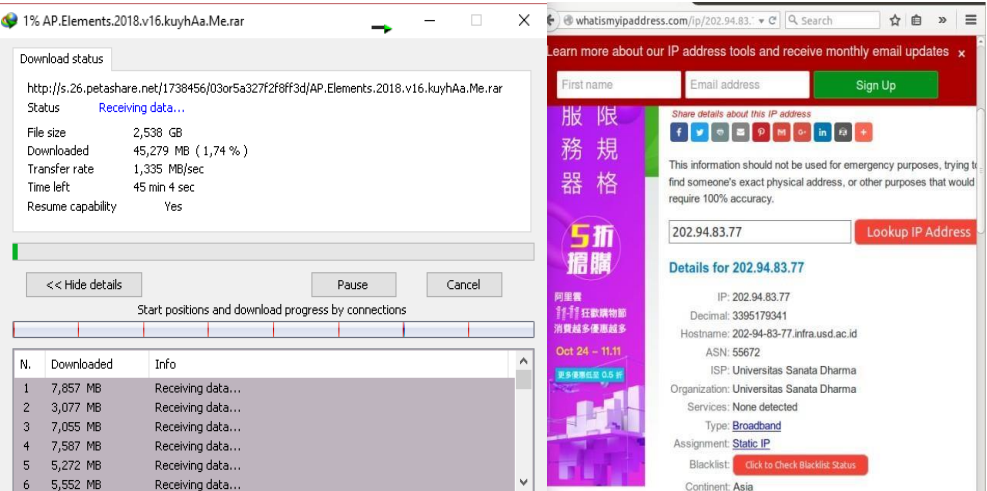

**Gambar 6.** Pengujian Download dan Jalur Koneksi Download

Pengujian dilakukan dengan mendownload file berukuran besar yang diakses melalui PC client2 menggunakan tool Internet Download Manager (IDM). Kondisi awal kedua ISP tersebut masih terkoneksi dengan router. Gateway awal pada saat proses download adalah 202.94.83.77 yang merupakan jalur koneksi dari ISP1. Selama pengunduhan, penulis mencoba memutuskan sambungan dari ISP1 yang terhubung ke router. Berikut adalah hasil dari uji failover:

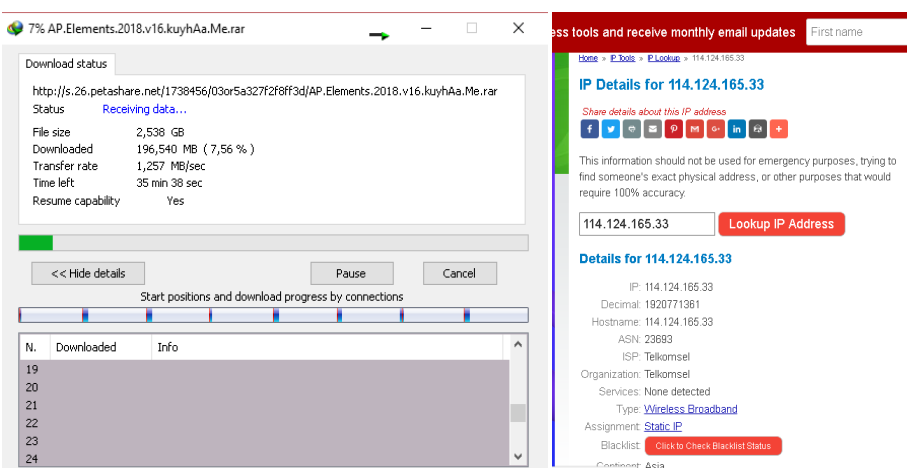

**Gambar 7.** Pengujian Download setelah ISP1 terputus

Dari hasil pengujian diatas didapatkan hasil bahwa proses download tetap berjalan tanpa adanya gangguan koneksi karena ISP2 secara otomatis akan menjadi default gateway yang membackup kinerja jaringan secara keseluruhan. Ini bisa dilihat dengan mengecek IP melalui situs kontrol IP. Anda mungkin memperhatikan bahwa selama proses pengunduhan awal, masih menggunakan jalur koneksi ISP1, yaitu LAN Internet Lokal RT RW NET dengan IP 202.94.83.77. Dan setelah koneksi terputus dari ISP1, proses download akan terus berlanjut, namun melalui jalur koneksi ISP2 yaitu TELKOMSEL dengan IP 114.124.165.33.

#### **IV. KESIMPULAN**

Kesimpulan yang diperoleh setelah melakukan tahap-tahap penelitian adalah sistem yang dibangun, baik dengan menggunakan metode Nth load balancing maupun PCC load balancing, sudah dapat menyelesaikan masalah ketika salah satu ISP mengalami terputusnya koneksi (teknik failover). Hal ini dapat dilihat dari pengalihan koneksi secara otomatis ke gateway dari ISP yang masih aktif, sehingga kinerja jaringan tetap berjalan normal. Sistem yang dibangun juga dapat membagi jalur koneksi secara seimbang berdasarkan besar paket request.

Sistem yang dibangun tidak menjamin keseimbangan bandwith, karena sistem masih tidak bisa memisahkan atau mengidentifikasi paket respons. Pada Nth load balancing dua gateway digunakan secara bergantian sesuai dengan algoritma round robin, sedangkan pada PCC load balancing satu koneksi menggunakan gateway secara sesuai dengan metode hashing/modulo berdasarkan source , destination address dan port addresnya. Sistem yang dibangun juga masih memiliki kekurangan, yaitu pembagian beban (bandwith) yang belum merata di kedua jalur koneksi. Hal ini terlihat dari besar penyebaran paket di masing- masing ISP pada kedua metode, dimana terdapat perbedaan yang signifikan dari segi besar paketnya. Salah satu penyebabnya adalah perbedaan besar bandwith antara ISP1 dan ISP2.

#### **REFERENSI**

- [1] P. Safira, "Pengertian Load Balancing dan Manfaatnya untuk Server," Goldenfast Network, p. 1, 2020.
- [2] Satriarini, E. Safrianti dan L. O. Sari, "Optimalisasi Jaringan Menggunakan Teknik Load Balancing Metode Peer Connection Classifier," Jom fteknik, vol. 7, p. 2, 2020.
- [3] R. Gene, "Selain itu juga berfungsi sebagai troubleshooting jaringan, apabila membangun sistem masih terdapat kesalahan yang membuat load balancing belum dapat berjalan dengan baik.," 2018.
- [4] K. k. Juman, "Perancangan Gateway Server Menggunakan Mikrotik Pada Lembaga Development Patner (Ldp) Telematika," Perancangan Gateway Server Menggunakan Mikrotik Pada Lembaga Development Partner (Ldp) Telematik, 2009.
- [5] M. F. Nasir, "Analisis Kinerja Load Balancing Jaringan 4g Pada Pc Router Mikrotik Menggunakan Metode Pcc," 2020.
- [6] N. F. Zamzami, "Implementasi Load Balancing Dan Failover Menggunakan Mikrotik Router Os Berdasarkan Multihomed Gateway Pada Warung Internet "Diga"," Visualisasi Pembelajaran Algoritma Round Robin Pada Load Balancing, p. 3, 2019.
- [7] Nugroho, Bunafit. "Memonitoring Sistem Jaringan Dengan Menggunakan Aplikasi Atau Tools.," 2005.
- [8] S. B. Handaga dan H. Supriyono, "Manajemen Jaringan Komputer Dengan Menggunakan Mikrotik Router," KomuniTi, vol. 2, p. 33, 2019.
- [9] S. dan T. , "Analisa Qos (Quality Of Services) Load Balancing Menggunakan Metode PCC (Per Connection)," 2019.
- [10] Saputro, Daniel T. & Kustanto, "Mengetahui Performansi Failover Dari Sistem Yang Sedang Dibangun." 2008.